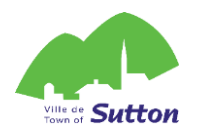

# **PROCÉDURE CRÉATION DE VOTRE COMPTE**

# **DU 31 MARS AU 1ER MAI**

# **OBLIGATOIRE EN PRÉVISION DES INSCRIPTIONS**

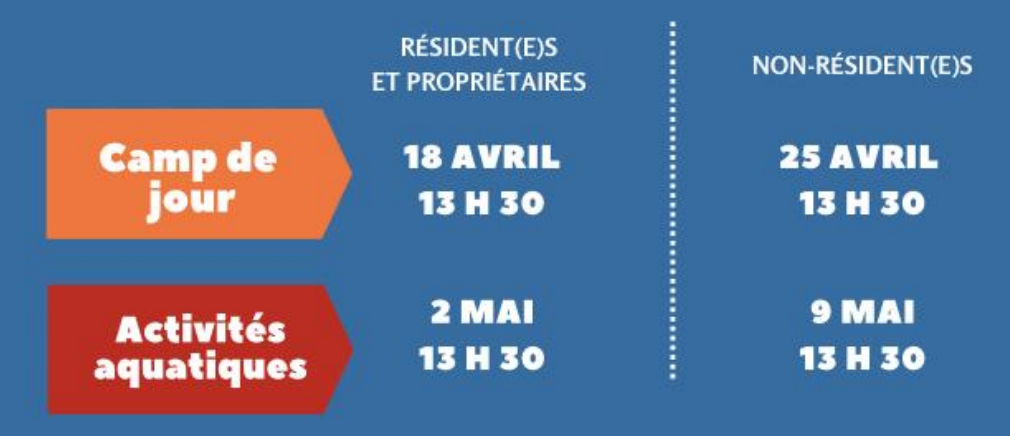

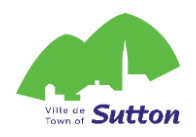

# **Créez un compte ACLoisirs en 7 étapes!**

Votre compte sera activé dans les 72 heures ouvrables suivant sa création.

#### **Vous avez du 31 mars au 1er mai pour le faire.**

- 1. Cliquez sur le lien suivant pour accéder à la plateforme en ligne de la Ville de Sutton :<https://mon.accescite.net/46058/fr-CA/Home/Index>
- 2. Entrez vos informations sur la page d'accueil pour créer votre compte.

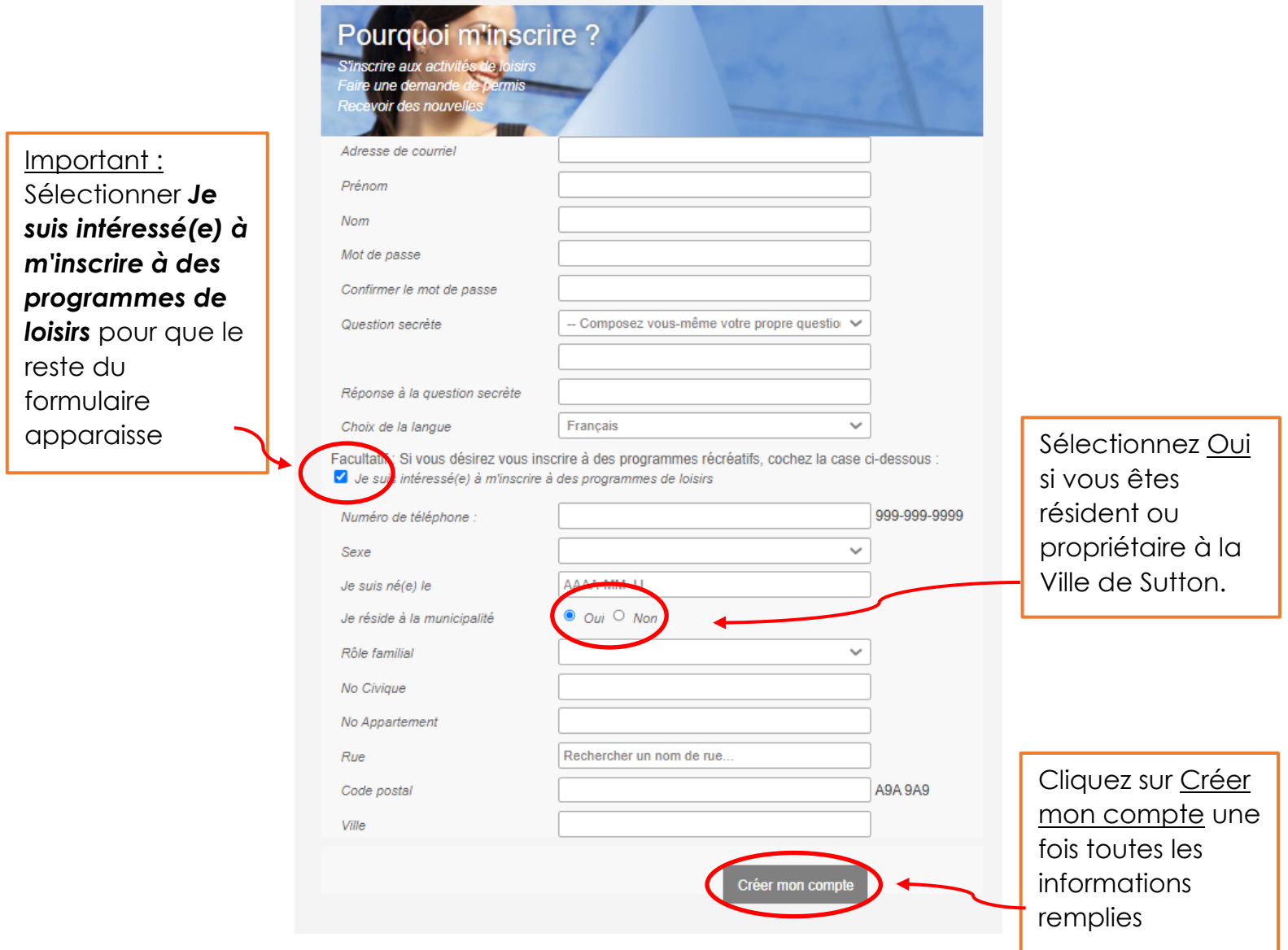

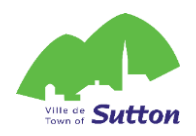

3. Complétez vos informations en cliquant sur Mon profil

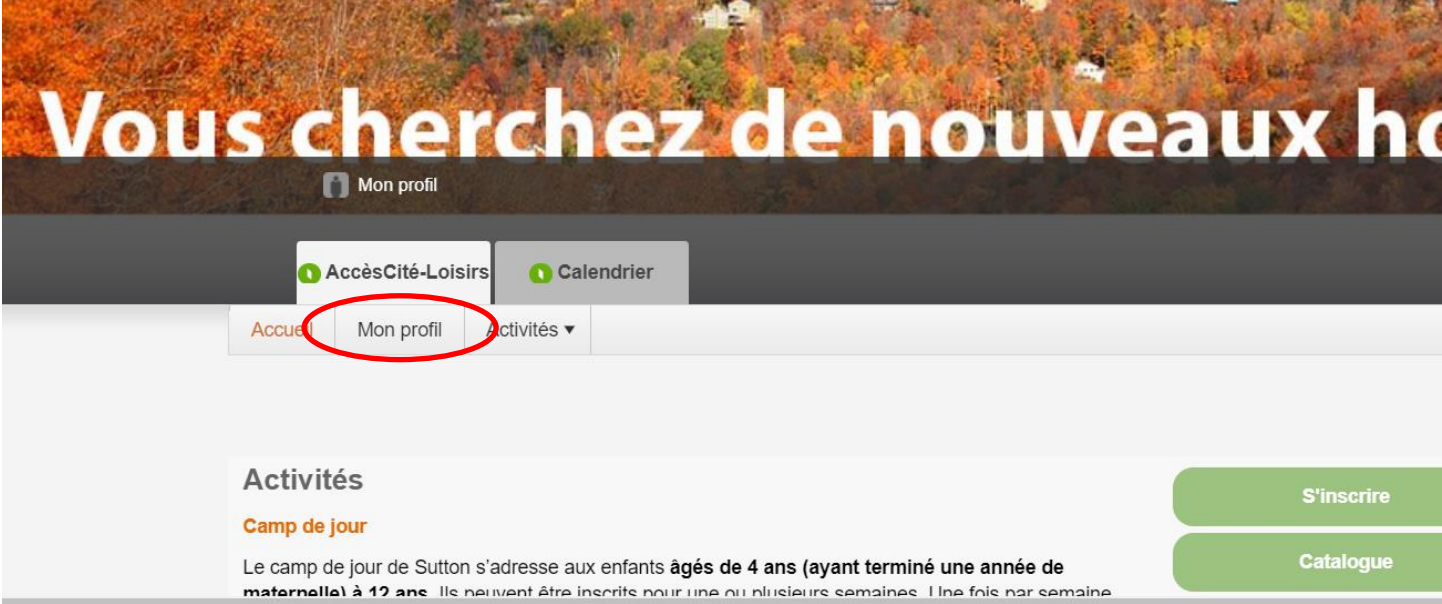

4. Complétez les sections de votre profil (si nécessaire)

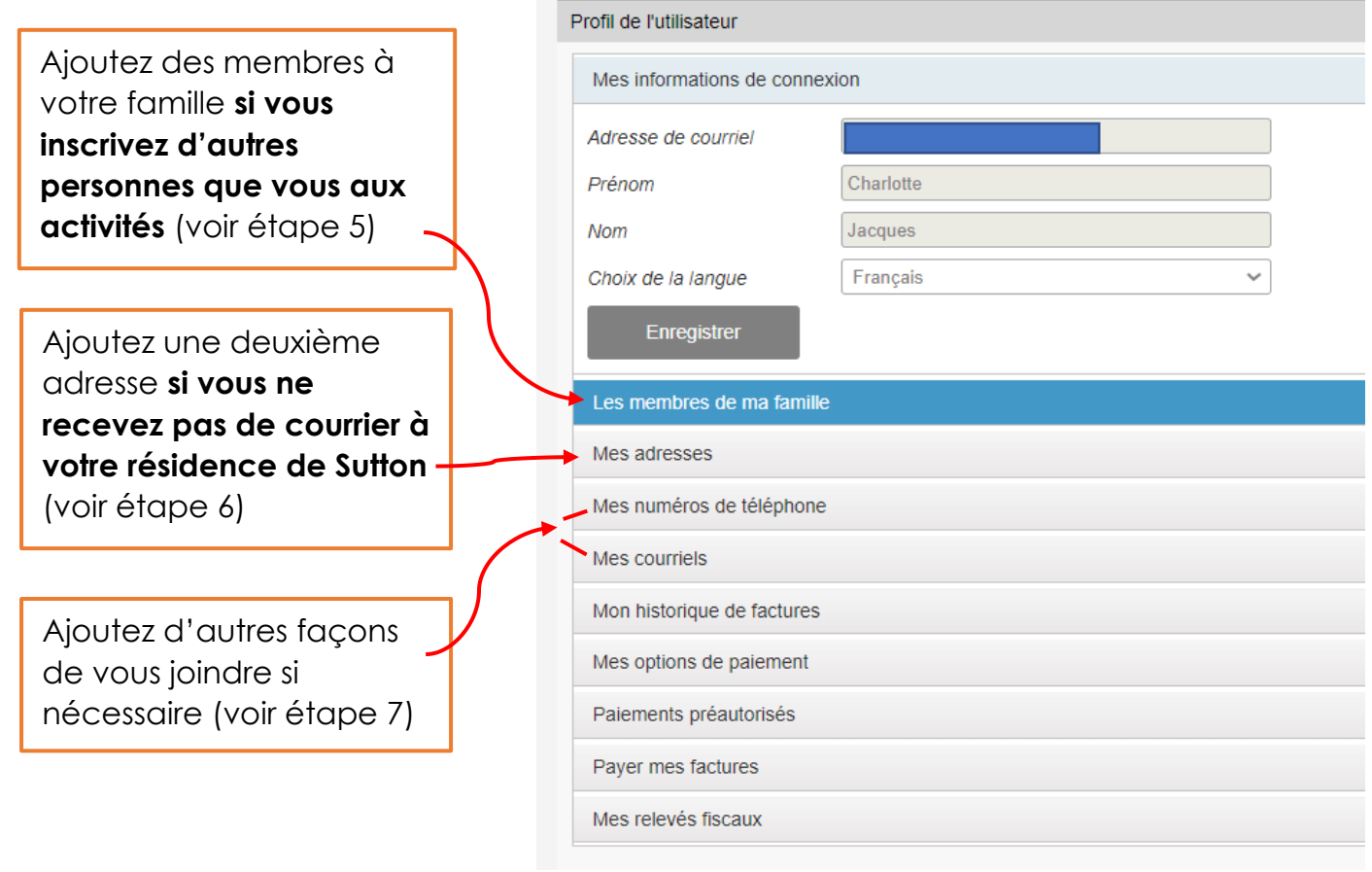

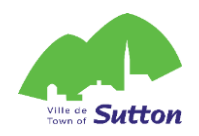

## 5. Ajoutez des membres à votre famille

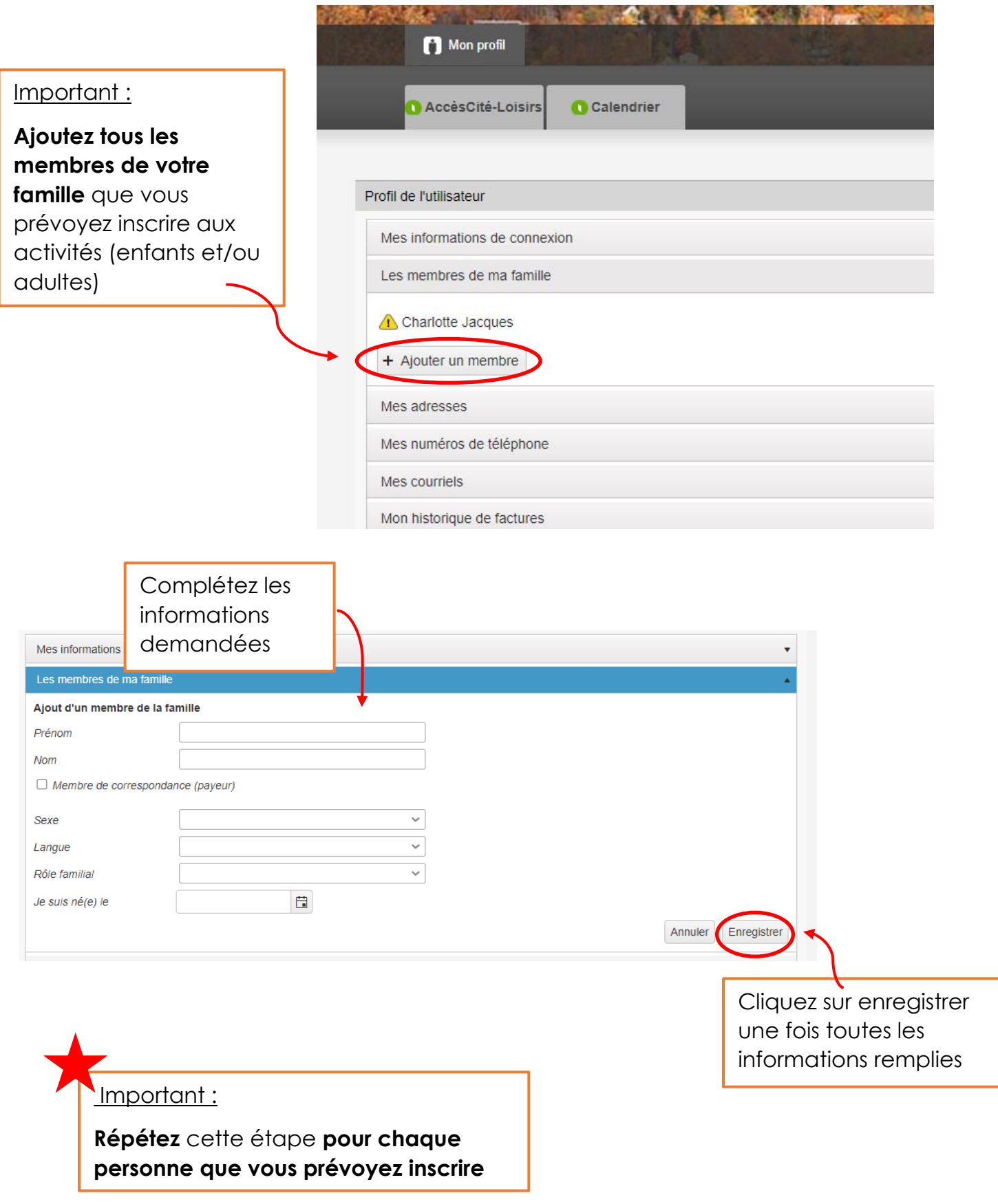

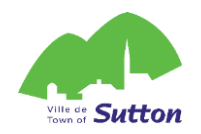

## 6. Ajoutez une adresse de correspondance

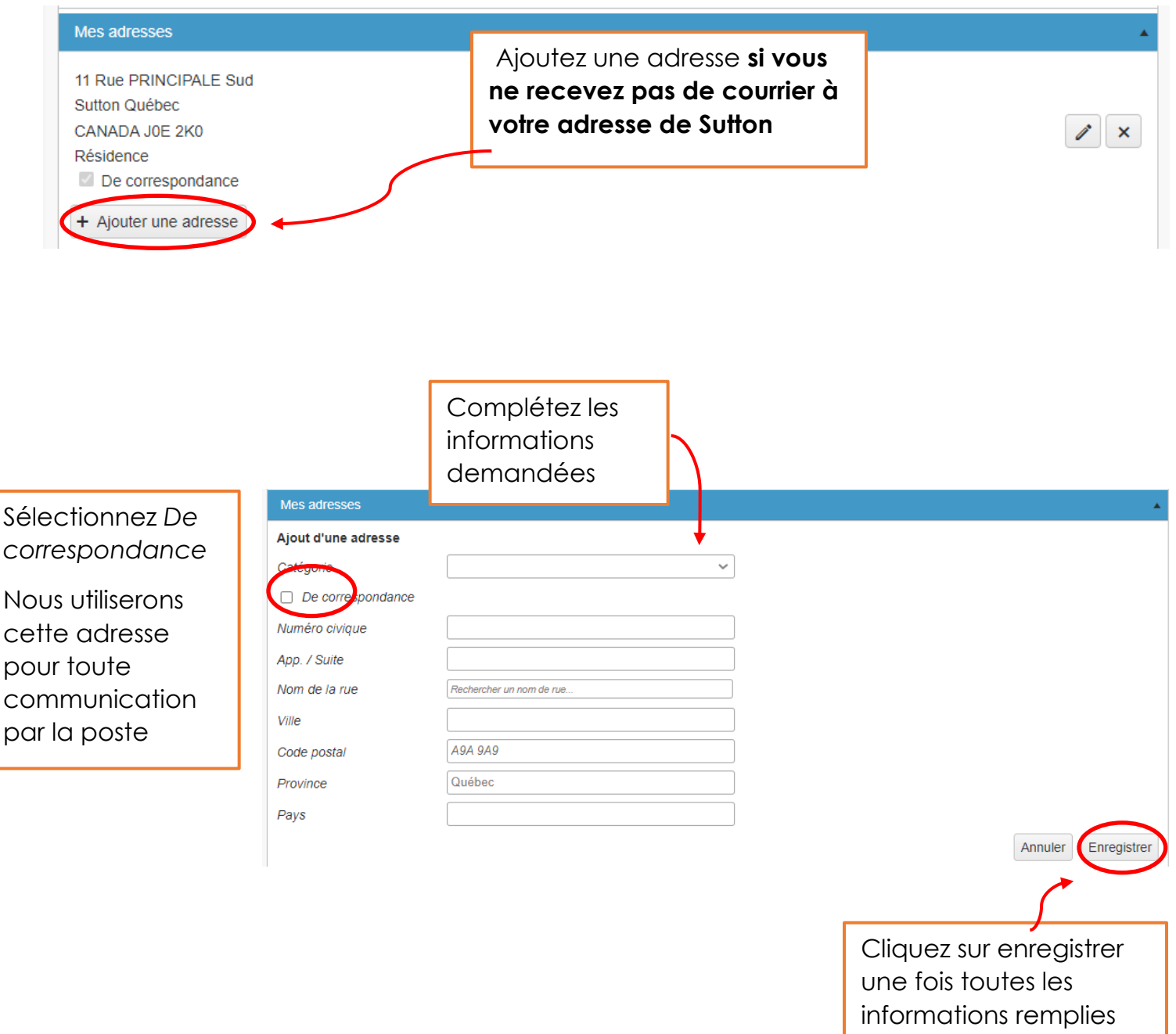

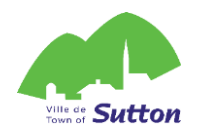

#### 7. Ajoutez un autre numéro de téléphone ou courriel

Ajoutez **un autre numéro de téléphone ou un autre courriel** pour nous aider à vous rejoindre, **si nécessaire.**

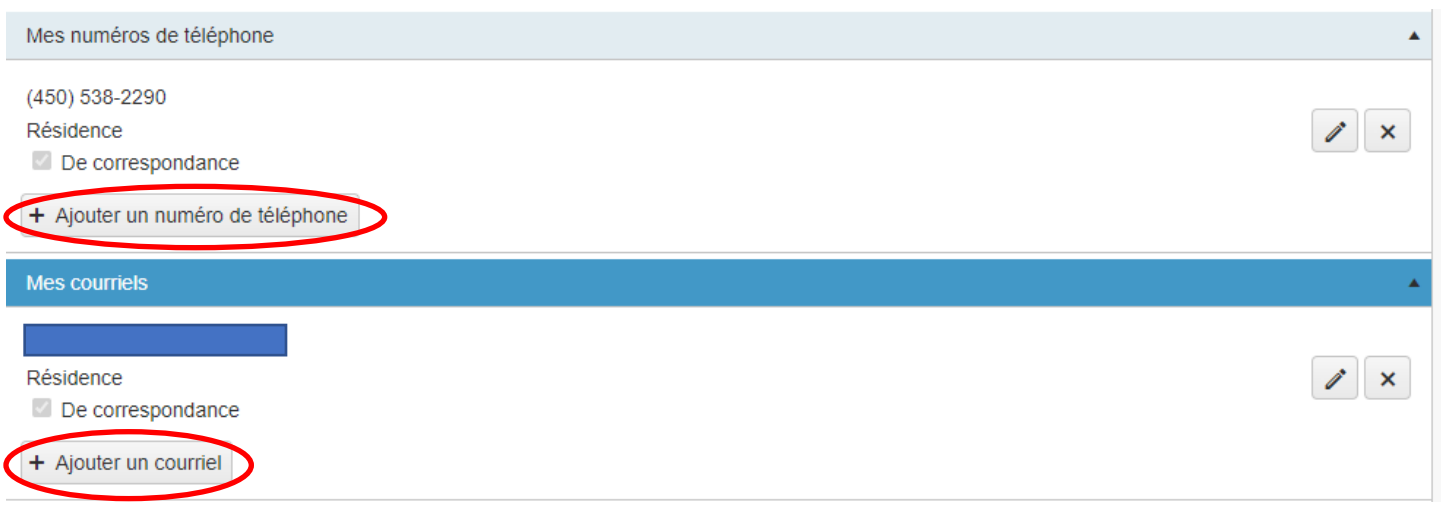

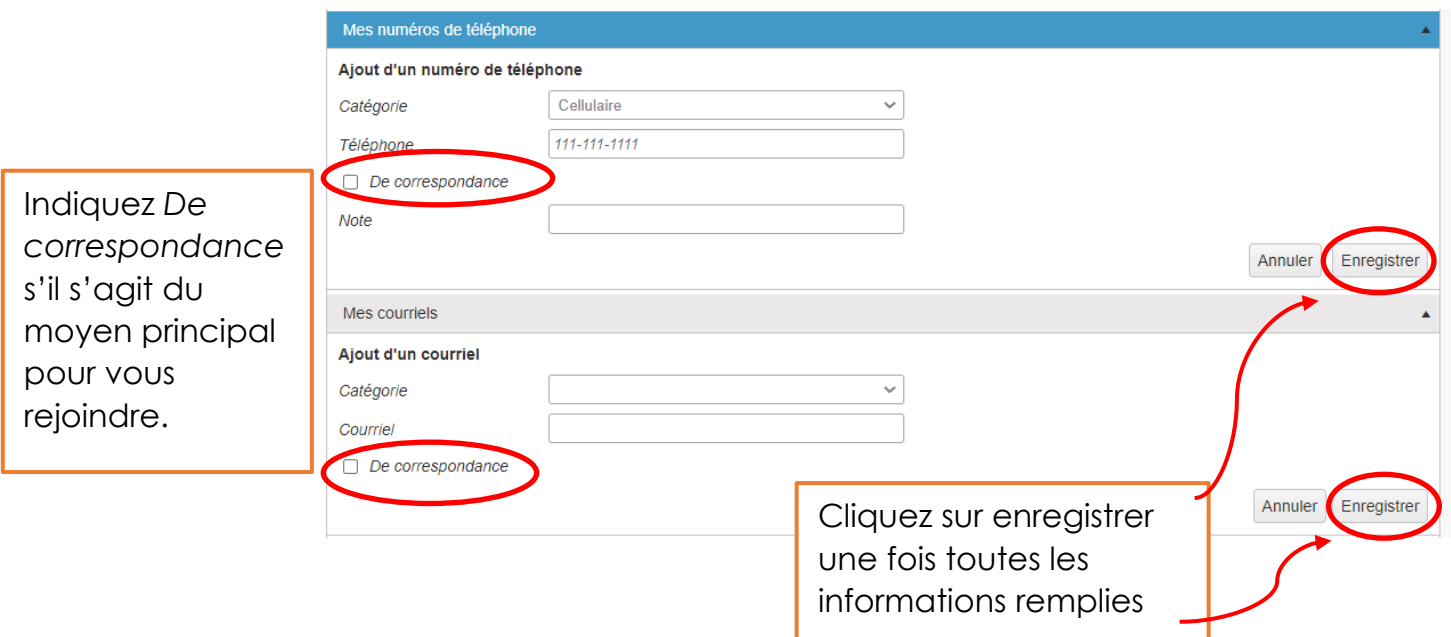

**Votre compte sera approuvé dans les 72 h ouvrables suivant sa création. Vous pourrez ensuite vous connecter à la plateforme le jour des inscriptions!**